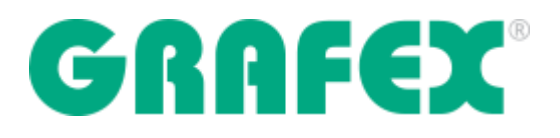

**Unse RxView360 SDK bietet ein umfangreiches Set von Werkzeugen zum Anzeigen, Drucken, Messen, Vergleichen, Kalibrieren, Konvertieren, Markieren, Annotieren und Zusammenarbeiten, mit Unterstützung für 2D- und 3D-CAD, BIM, mehrseitige Dokumente und Touchscreen-Bedienung.**

**Unsere RxView360 SDK ermöglicht es dem Benutzer, mit einer Datei in ihrem nativen Format zu arbeiten, die alle Informationen aus der Originalanwendung enthält.**

**Denken Sie daran, dass Sie jederzeit eine Demo ausprobieren und andere Informationen auf unserer Website ansehen können: [www.produkte.grafex.de](http://www.rasterex.com/)**

#### INHALTSVERZEICHNIS

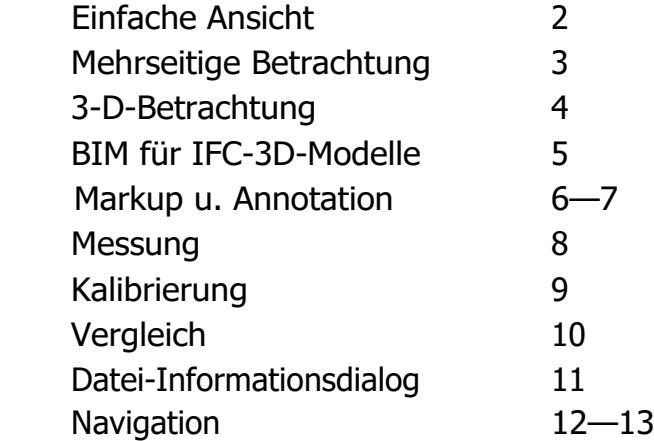

MEHR INFORMATIONEN Wenn Sie eine Frage haben, haben wir die Antwort für Sie. Kontaktieren Sie uns jederzeit: [vertrieb@grafex.de | w](mailto:vertrieb@grafex.de%20%7C)ww.grafex.de

UNIVERSELLE BETRACHTUNG

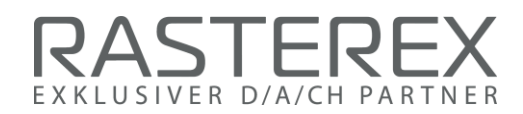

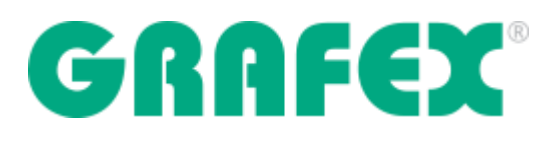

Zu den Funktionen gehören Vergrößern/Verkleinern, Fensteranpassung, Höhe/Breite, Vergrößerung/Zoom des ausgewählten Bereichs sowie Bilddrehung und Auswahl der Hintergrundfarbe. Der Inhalt der Anzeigefläche kann über den Druckdialog des Browsers ausgedruckt werden. Für 2D-CAD-Zeichnungen wird eine Liste aller Vektorebenen und -blöcke mit der Option, die Anzeige ein- und auszuschalten, zur Verfügung gestellt. Für alle anderen Funktionen wird eine Touchscreen-Bedienung unterstützt. Die PDF-Exportfunktion wandelt die aktive Datei in ein PDF-Format um.

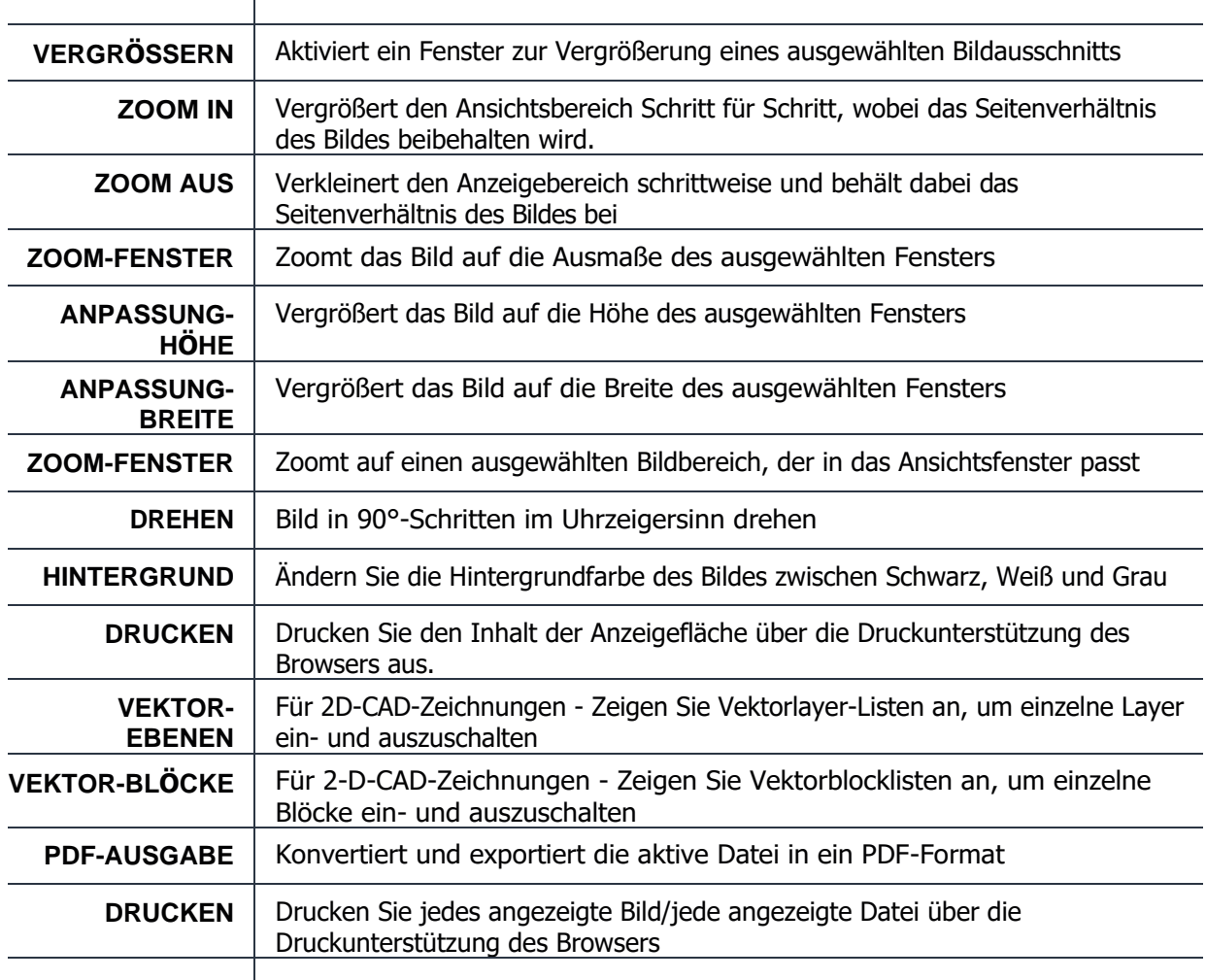

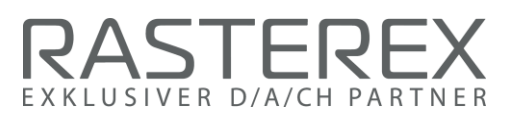

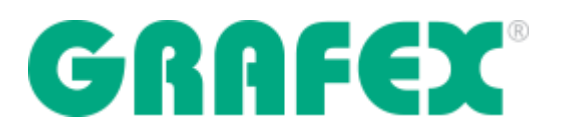

EINFACH ANSICHT

**Zu den Funktionen gehören u.a. die nächste/vorherige Auswahl zur Anzeige einzelner Seiten eines**  Dokuments, verschiedener Blätter einer Tabellenkalkulation oder mehrerer Ansichten einer Vektor-CAD-**Datei. Die Textauswahl und Textsuche ist für das gesamte Dokument verfügbar.**

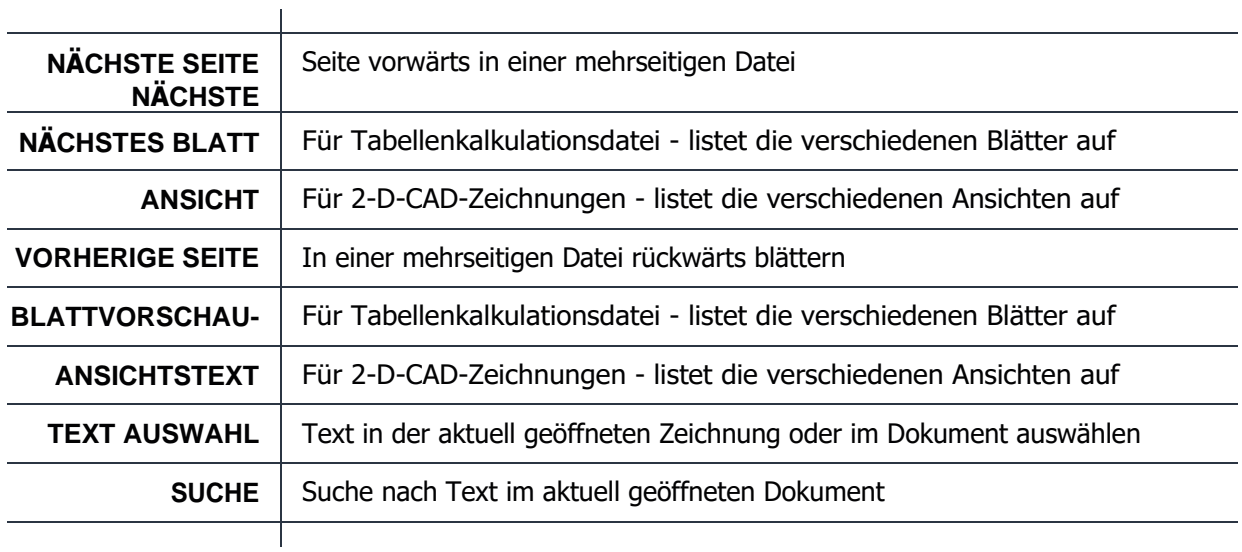

MEHRSEITIGE DATEIANZEIGE

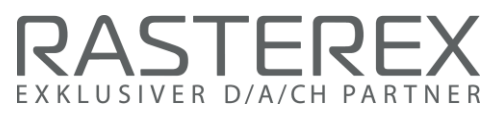

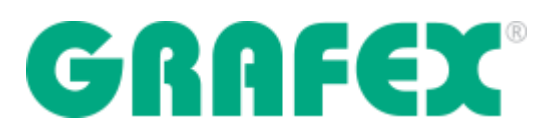

**Anzeigen von 3D-Dateien einschließlich 3D-Blockauswahl mit zugehörigen Eigenschaftsinformationen, Ausblenden von 3D-Blöcken, Auflösen von 3D-Blöcken in einzelne Blöcke des gesamten Modells, Walkthrough zum Navigieren im Ego-Modus, Erstellen von Querschnitten auf dem Modell der X-, Y- und Z-Ebene und ein variabler Schieberegler zum Einstellen der Transparenz des 3D-Modells.**

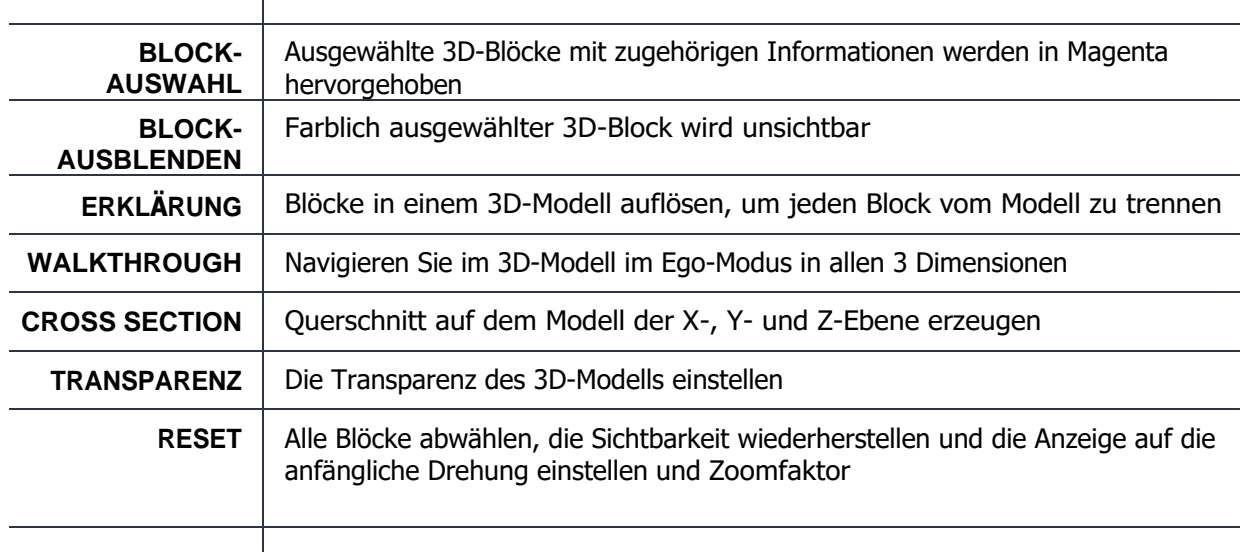

#### 3-D-DATEIDARSTELLUNG

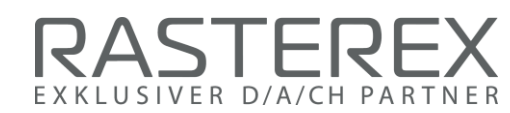

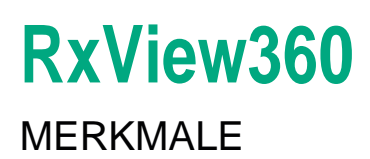

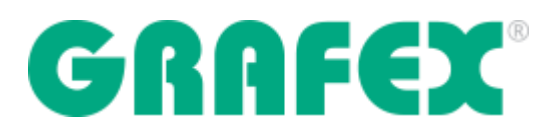

**Ermöglicht die Verwendung von Standard-3-D-Werkzeugen zur Auswahl von 3D-Teilen im IFC-Modell und zur Anzeige einer Liste von Attributen für ein bestimmtes Teil, zur Auswahl von 3D-Teilen direkt in der Blockliste einschließlich einer 3D-Teil-Informationstafel mit Details zum ausgewählten Teil und zur Navigation zum ausgewählten Teil über die Schaltfläche "Anzeigen" in der Informationstafel.**

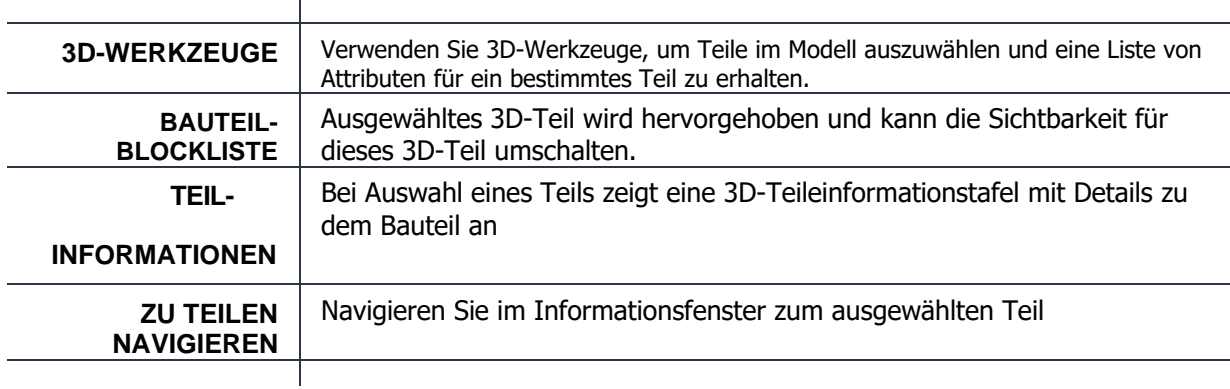

#### BIM-DATEIANZEIGE FÜR IFC-3D-MODELLE

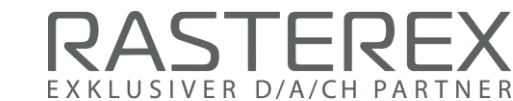

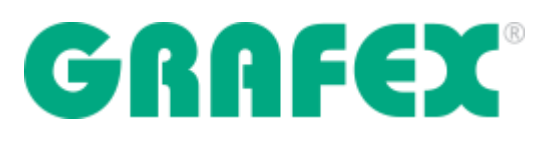

**Zu den Funktionen gehört die Möglichkeit, Grafiken und Texte in Auszeichnungsebenen direkt über die angezeigte Datei hinzuzufügen. Ein umfangreicher Satz von Markup-Tools verwandelt den Viewer in eine leistungsstarke Engine für die Zusammenarbeit in Teams, um Kommentare, Notizen, Hervorhebungen, Stempel, Messungen und vieles mehr hinzuzufügen. Mit den bevorzugten Steuerungsund Freigaberegeln für Benutzer können Teams in Echtzeit oder offline zusammenarbeiten, indem sie Änderungen an den Anmerkungen nachverfolgen und die von allen Teammitgliedern vorgenommenen Markups und Anmerkungen bearbeiten, zusammenführen und konsolidieren können. Markup-Ebenen können ein- und ausgeschaltet werden, um Anmerkungen, die von verschiedenen Kommentaren und Markups gemacht wurden, zu isolieren und anzuzeigen und sie können für eine einfache / selektive Betrachtung selektiv ausgeblendet werden. Zu den Markierungswerkzeugen mit Optionen zur Einstellung von Linienbreite, Farbe und Füllstil gehören freier Stift, freie Linien, Polylinien, Pfeile, Formen, Rechtecke, abgerundete Rechtecke, Ovale, Polygone, Wolken und vordefinierte Stempel. Transparente Farbmarkierungen und Markierungswiederholungen können verwendet werden, um ausgewählte Bereiche der angezeigten Datei hervorzuheben. Textmarkierungen können für kurze Kommentare auf der Oberfläche der angezeigten Datei verwendet werden und für längere Markierungen steht ein Notizwerkzeug zur Verfügung. Unterschiedliche Schriftarten für die Größe und fette, kursive oder normale Schriftart sind verfügbar. Symbole aus einer Symbolbibliothek, einschließlich einer Symbolauflistung und einer Miniaturansicht, können als Markup-Element angewendet und auf der angezeigten Datei platziert werden.**

**Die Markups werden auf dem Server in XML-Dateien gespeichert, die von der Originaldatei getrennt sind und für jeden Kommentierer eine Markup-Datei einschließlich der Benutzerinformationen enthalten.**

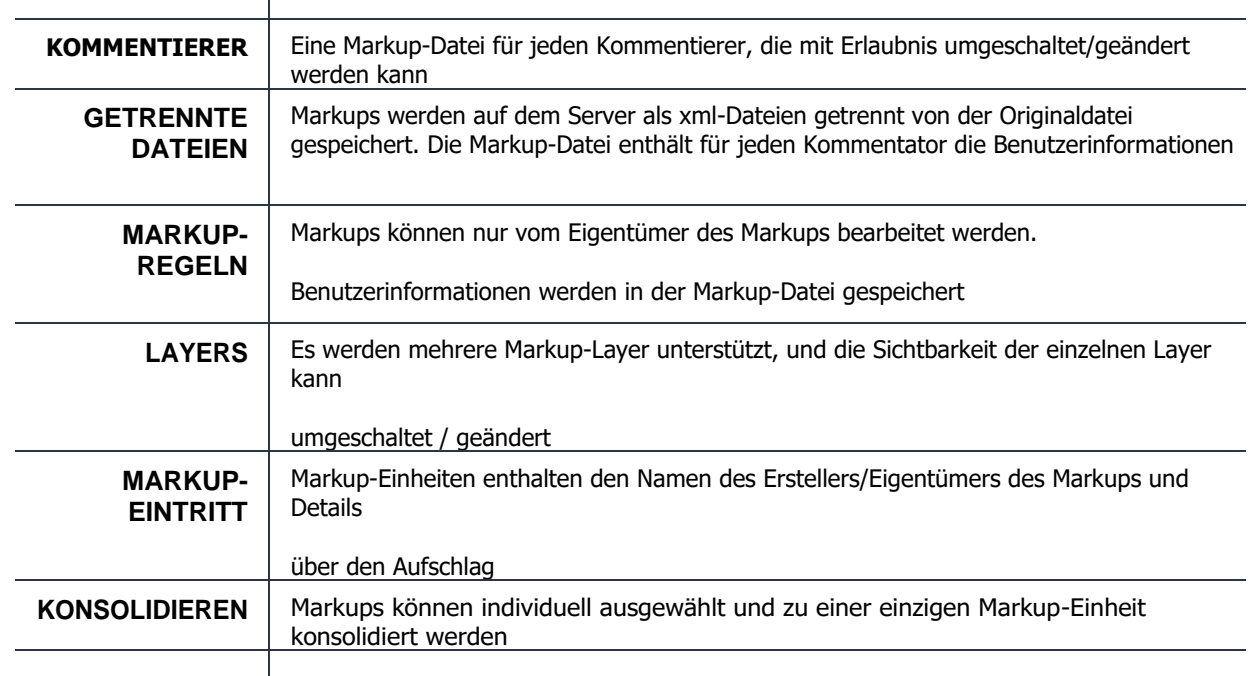

[ Fortsetzung nächste Seite] AUFSCHLAG UND ANMERKUNG

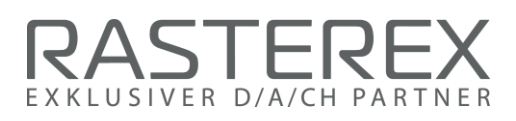

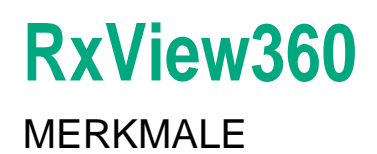

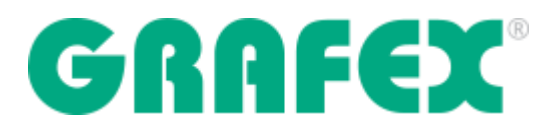

#### (Fortsetzung)

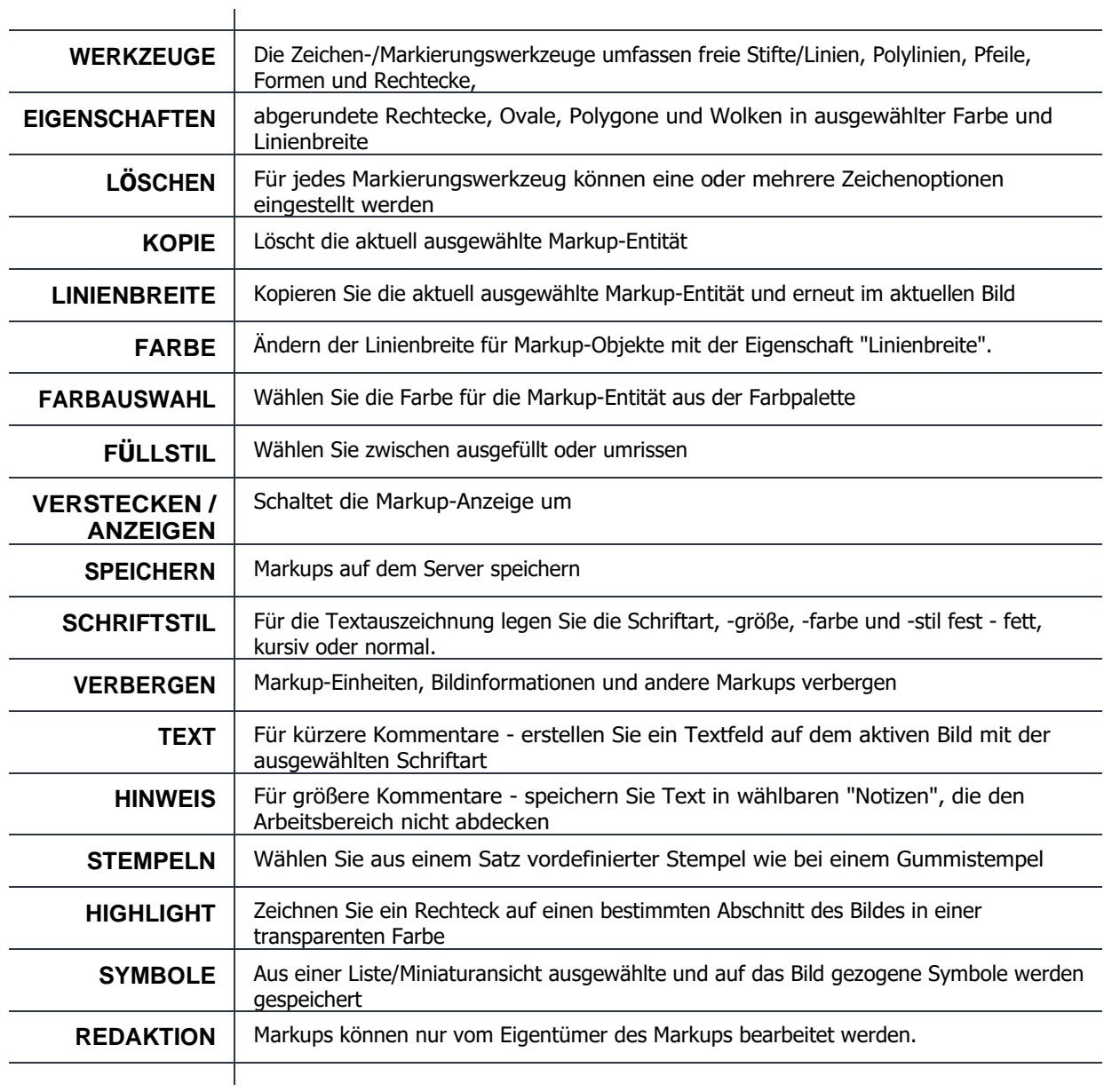

AUFSCHLAG UND ANMERKUNG

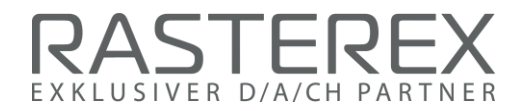

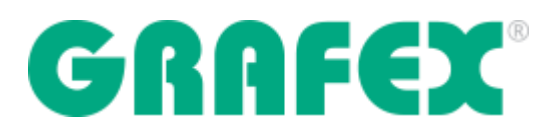

Es stehen intelligente Werkzeuge zur Verfügung, um alles in einem 2D- oder 3D-Modell zu messen -Entfernungen, Winkel und Flächen und akkumulierte Entfernungen - für eine zuverlässige und effiziente Kosten-, Zeit- und Materialschätzung. Messen Sie die Länge einer Linie, den Winkel zwischen zwei Linien oder die von mehreren Linien umschlossene Fläche, und die Ergebnisse in Abstand, Winkel, Fläche und akkumulierter Entfernung werden sofort angezeigt. Zu den Maßeinheiten gehören metrische, imperiale, benutzerdefinierte oder die dem Dateiformat inhärenten internen Koordinaten. Für die Messung wird ein spezifischer Satz von Markierungsobjekten verwendet, einschließlich Maßlinien, von Polylinien eingeschlossene Fläche und Messpfad einer Polylinie, der den Gesamtabstand aller Liniensegmente anzeigt.

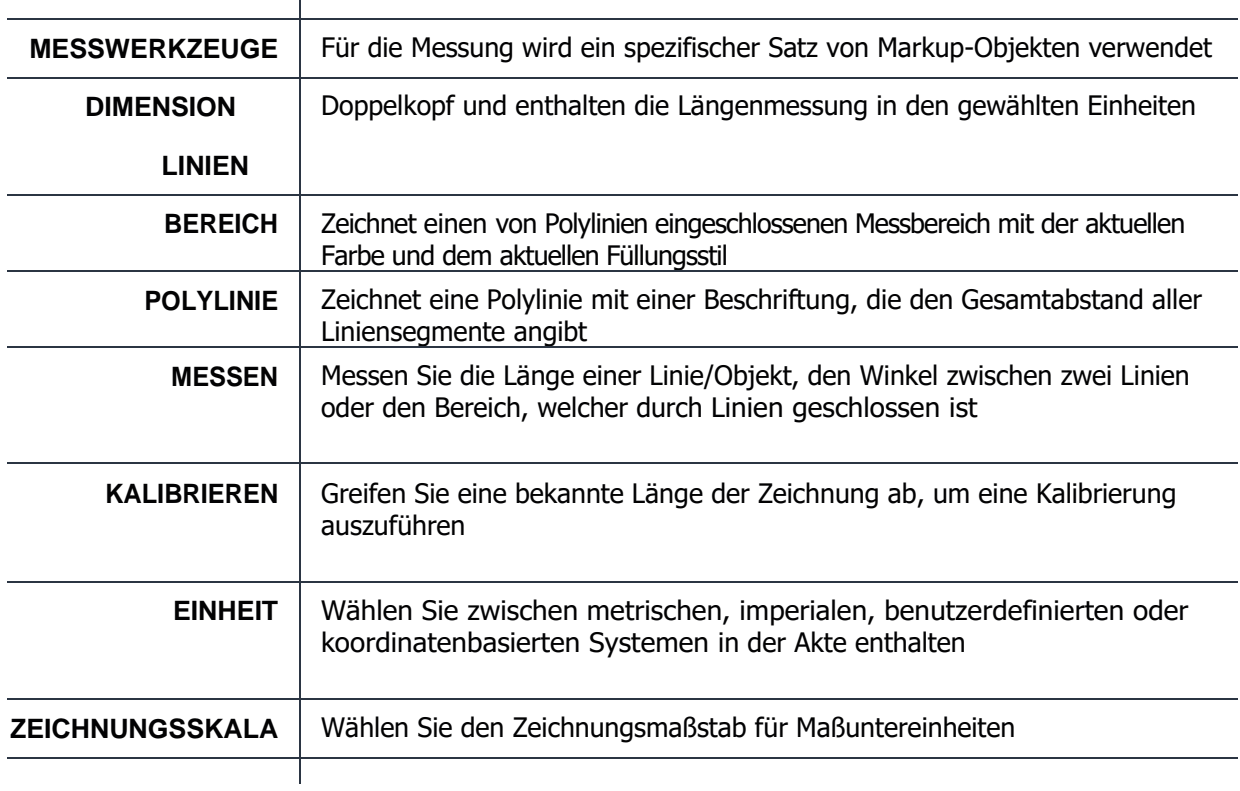

**MESSEN** 

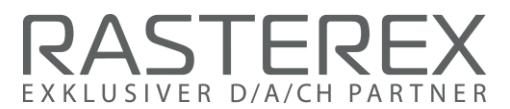

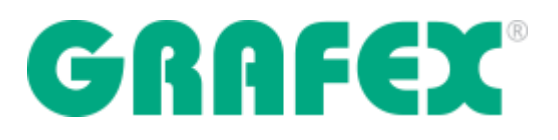

**Kalibrieren Sie ein Bild, indem Sie die Länge eines beliebigen Objekts in der aktiven Datei messen und einen Wert für diese Messung definieren. Das Verhältnis der gemessenen Entfernung zur definierten Entfernung wird gespeichert, und alle auf dieser Datei gemessenen Entfernungen werden mit diesem Skalierungsfaktor multipliziert. Bei weiteren Messungen in der Datei wird der neue Maßstab verwendet. Der Kalibriermaßstab ist aus einer Dropdown-Liste verfügbar, oder der Benutzer kann andere vordefinierte Maßstäbe auswählen.**

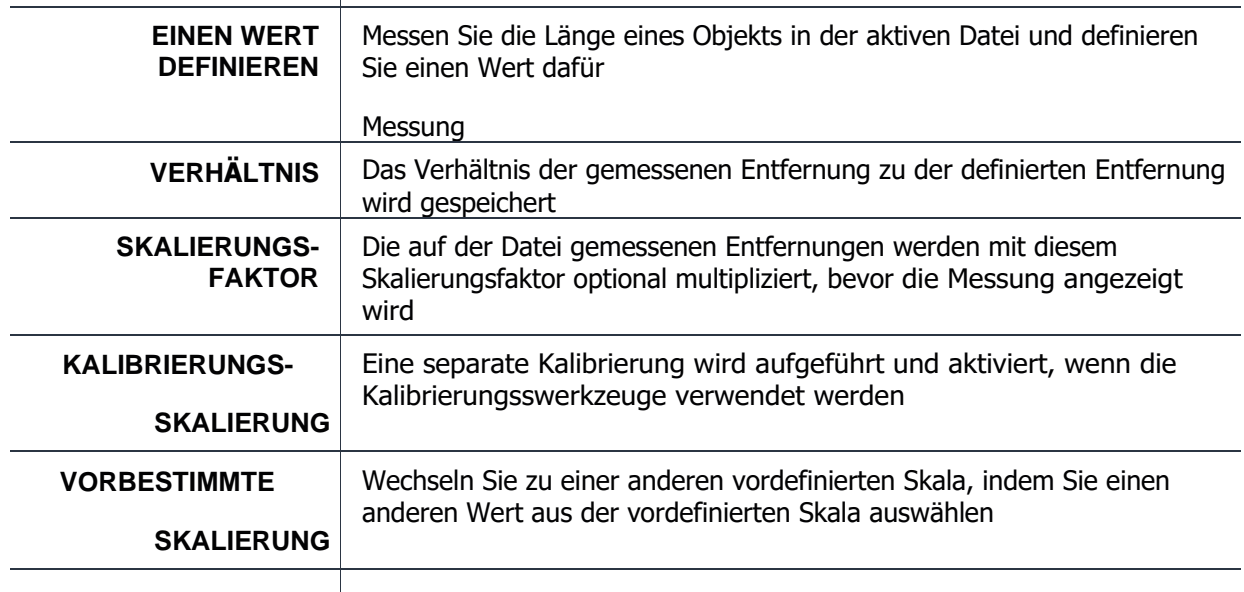

 $\mathbf{I}$ 

KALIBRIERUNG

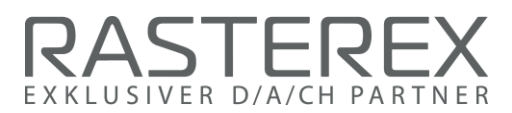

 $\overline{1}$ 

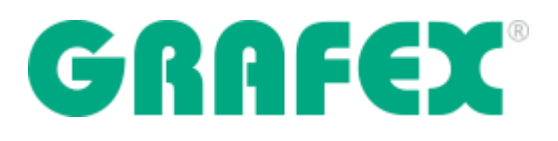

**Überlagern Sie zwei oder mehrere Versionen einer Zeichnung, um die Unterschiede schnell und genau zu erkennen. Möglichkeit, die Zeichnungen auszurichten und dann den Maßstab und den Versatz durch Auswahl entsprechender Punkte auf jeder Zeichnung festzulegen. Durch die Verwendung unterschiedlicher Farben für jede Zeichnung können Sie die überlagerten Dateien leicht unterscheiden. Wo die Dateien gleich sind, ist die Farbe schwarz, so dass die Unterschiede leicht zu erkennen sind.**

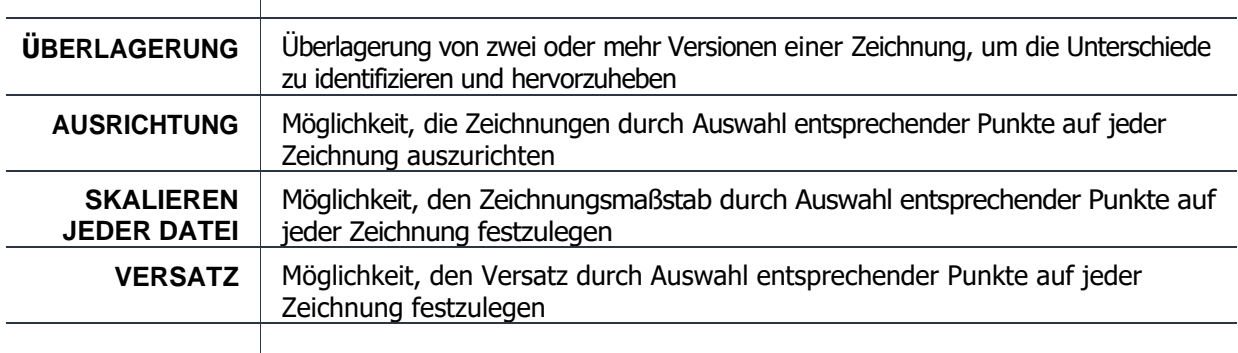

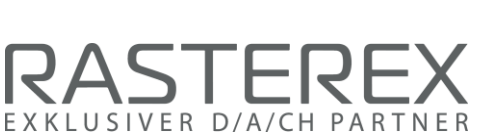

**DATEIVERGLEICH** 

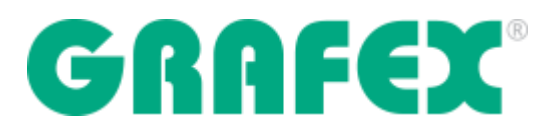

**Die Informationen über die aktive Datei umfassen den vollständigen Namen und die Erweiterung der Datei, die Dateigröße, die Bildbreite, die Höhe, die Komprimierung, die Skalierung und den X- und Y-Versatz. Bei mehrseitigen Dokumenten wird die Anzahl der Seiten angegeben. Bei Tabellenkalkulationen wird die Anzahl der Blätter angegeben. Bei CAD-Dateien wird die Anzahl der Ansichten, die verwendeten externen Schriftarten und alle externen Referenzdateien (X-Ref) angegeben, um sicherzustellen, dass die Datei vollständig und genau angezeigt wird.**

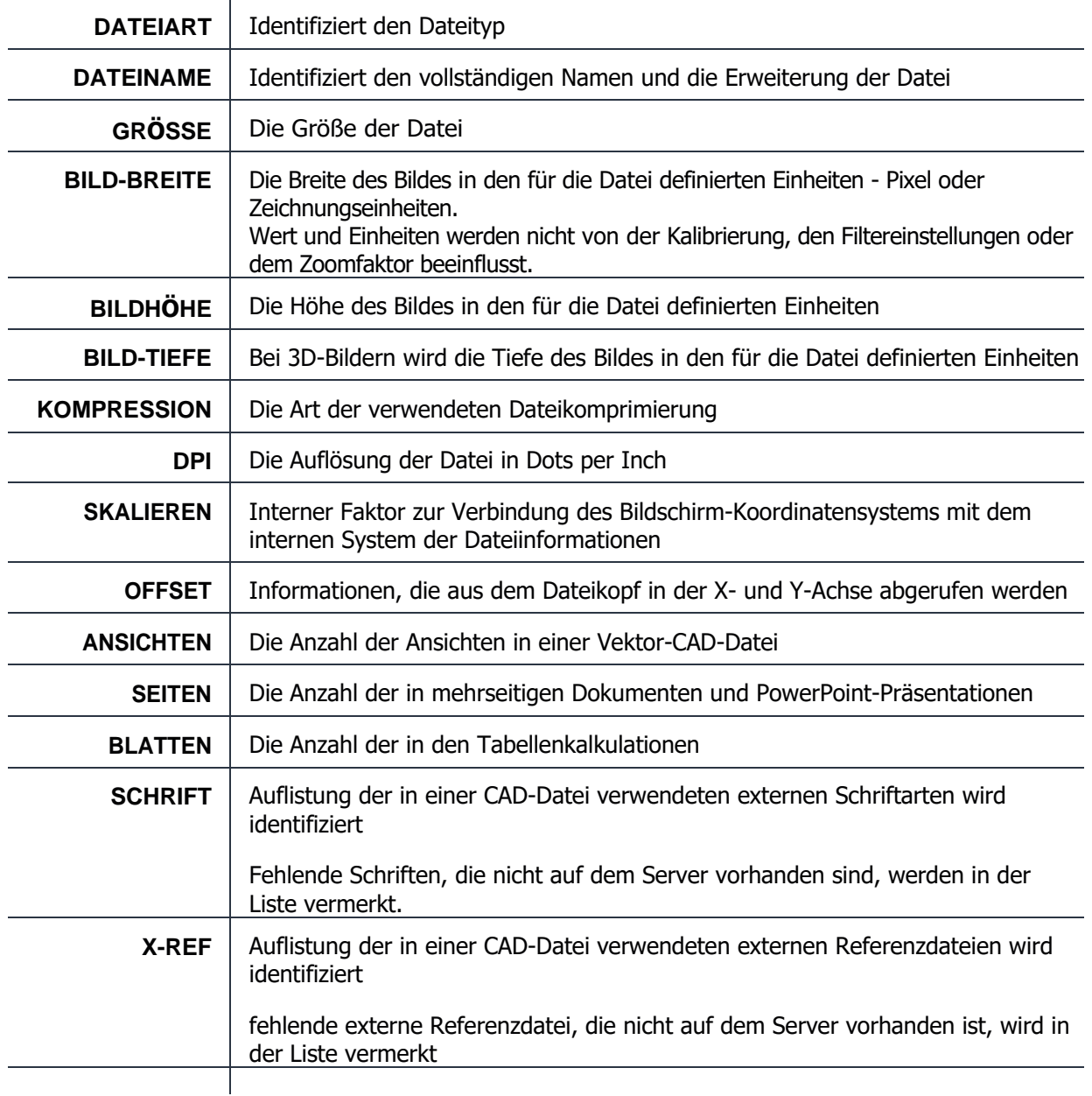

DATEI-INFORMATIONS-DIALOG

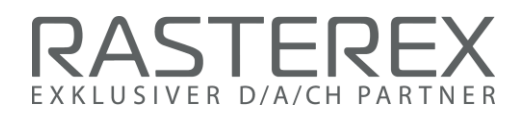

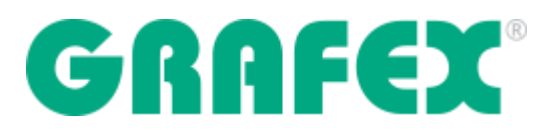

**Zusätzlich zu den Drop-Down-Menüs bieten die Seitenfelder auf der linken Seite des Arbeitsbereichs eine verbesserte Navigation für mehrseitige Dokumente, Markup-Listen, Benutzer und Schichten, Vektordatei-Schichten und -Blöcke, 3D-Modellblöcke, Symbolbibliotheken und Optionen zur Markup-Konsolidierung.**

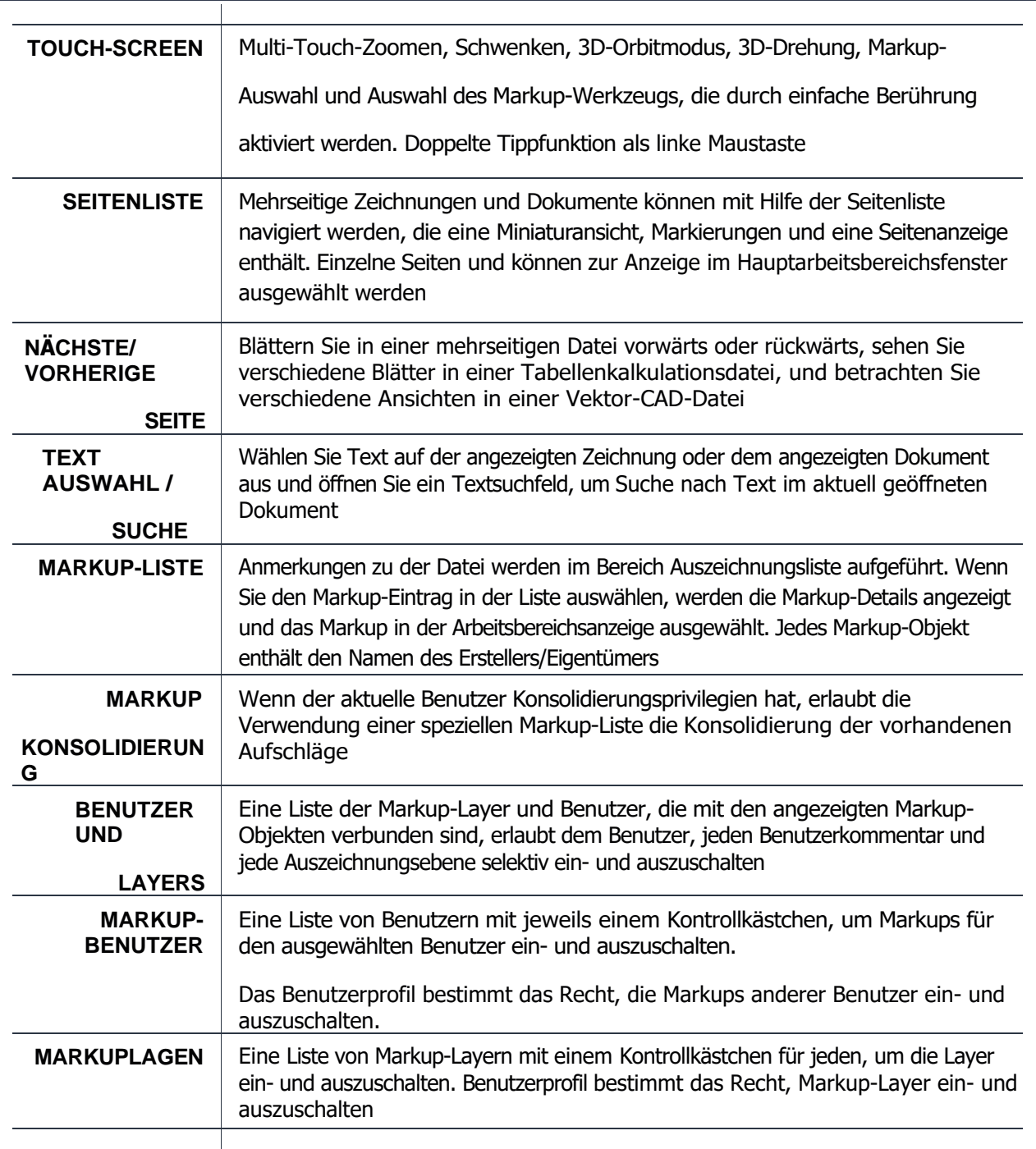

**NAVIGATION** 

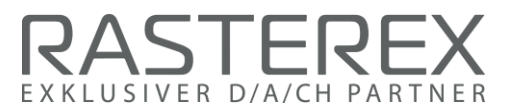

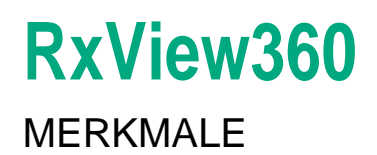

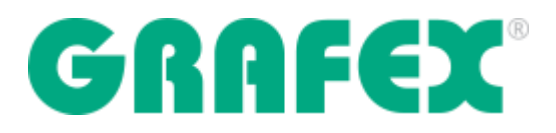

#### (Fortsetzung)

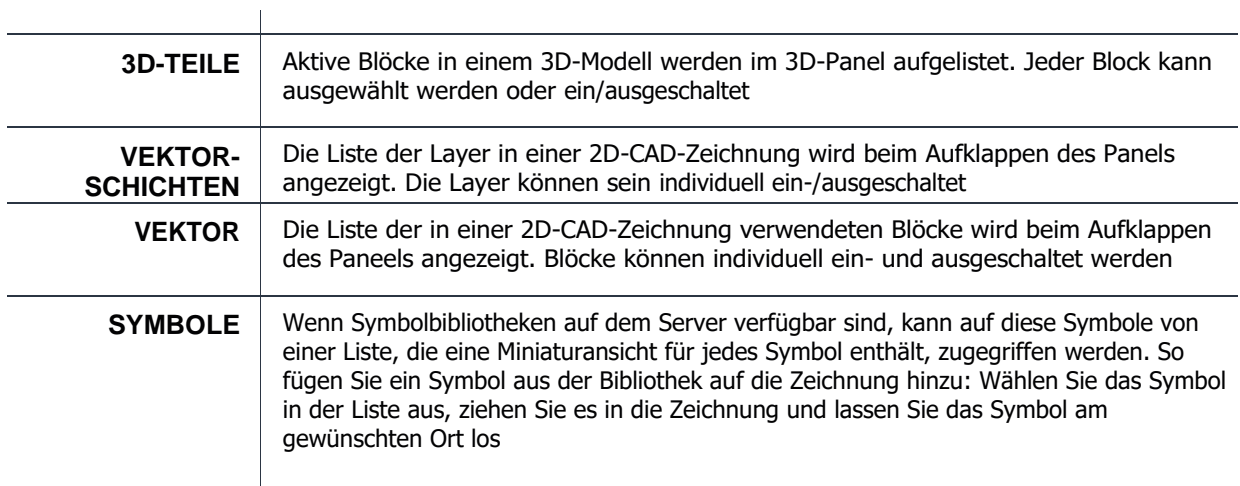

**NAVIGATION** 

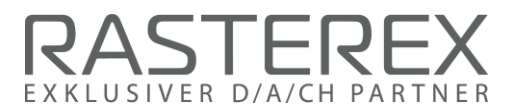